# Create

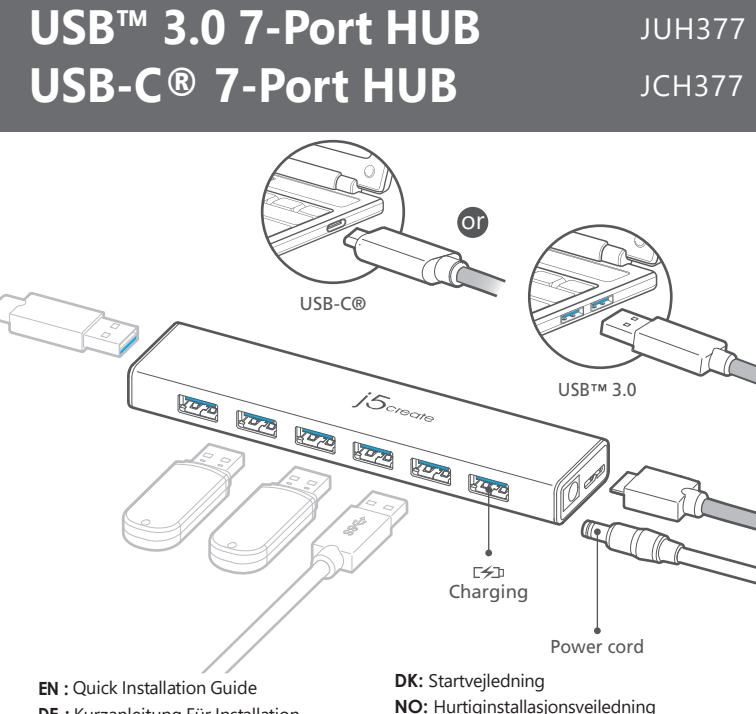

**FR :** Guide D'installation Rapide **DE :** Kurzanleitung Für Installation **ES :** Guía De Instalación Rápida **IT :** Guida rapida all'installazione **NL** : Beknopte installatiehandleiding **PT :** Guia de instalação rápida

**SE** : Snabbinstallationsquide

**FI:** Pika-asennusopas **HU:** Gyors telepítési útmutató **RU :** Руководство по быстрой установке 日本語 **:**クイックインストールガイド 繁中 **:** 快速安裝手冊 简中 : 快速安装手册

**TECHNIKAI SEGÍTSÉG**

**テクニカルサポート**

Mon.-Frei. 10.00 – 18.00 U.S.A-E.S.T E-mail: service@j5create.com

 Netherlands E-mail: service@j5create.com

**TECHNICKÁ PODPORA** Zákaznická linka: 888-988-0488 Technická podpora: 888-689-4088 Mon.-Frei. 10.00 – 18.00 U.S.A-E.S.T E-mail: service@j5create.com

Vevőszolgálat (angol nyelven): 888-988-0488 Technikai támogatás (angol nyelven): 888-689-4088

**Kaijet Technology International B.V.** Phone Number: +31-(0)6-2880 2882 Address: Zomerdoorn 20,3068 MZ Rotterdam,

お客様相談センター : 03-4590-7650 電子メール:j5\_support@kagaht.co.jp テクニカルサポートやその他のご相談は下記 の時間にくださいますようお願い申し上げます

# **STOP!**

If you have any problems with this product please contact our technical support team for assistance.

# **TECHNICAL SUPPORT**

Customer Service : **888-988-0488** Technical Support : **888-689-4088** Email : **service@j5create.com**

#### **SOPORTE TÉCNICO**

Número gratuito: +1-888-988-0488 Horas de operación: Lun - Vier: 10:00 -18:00 U.S.A-E.S.T Correo electrónico: service@j5create

# **TECHNISCHER SUPPORT**

Kostenloser Anruf bei:+1-888-988-0488 Sprechstunden: Mon.-Frei. 10.00 – 18.00 U.S.A-E.S.T E-mail:service@j5create.com

#### **SUPPORT TECHNIQUE**

Numéro gratuit: +1-888-988-0488 Heures d'ouverture: lun.-Ven. 10:00 – 18:00 U.S.A-E.S.T Email: service@j5create.com

# 営業時間:平日:9:30̃11:30/13:30̃17:30 技術支援資訊

美國客服專線:+1-888-988-0488 台灣客服專線:+886-2-2269-5533#19 客服時間:

#### 星期一至星期五10:00-18:00 (台灣時間) Email信箱:service.tw@j5create.com

USE-C and USB are trademarks of USB Implementers Forum, Inc., its affiliates or its respective ovners, registered or used in many jurisdictions<br>worldwide. Mac and macOS are trademarks of Apple Inc., its affiliates or its r and was a series the contract of their respective owners. All company, product and service names used are for identification purposes only. Use of these nare property of their respective owners. All company, product and se

# **English**

#### **SETUP**

- 1. Plug the power adapter into the receptor. Plug the other end into a wall outlet. For best results j5create strongly recommends you use the 5V power adapter included with your product.
- 2. Plug the USB™ 3.0 Micro-B type connector into the back of the JUH377/JCH377. Plug the USB™ Type A (JUH377) or USB-C® (JCH377) connector into an available USB™ 3.0/Type-C port on your computer.
- 3. You may now connect your USB™ 2.0 and USB™ 3.0 devices to the JUH377/JCH377. Only use the j5create® AC/DC adapter included with the JUH377/JCH377. The use of other adapters may cause damage to the device and/or present other risks.
- When you connect a high power-consumption USB™ device or external HDD, we recommend that you attach the AC/DC power adapter included with your device. The port with the  $\epsilon_{\pm 1}$  icon provides additional power of up to 2.4A, fast-charging an iPad®, smart phone, tablet or similar device.

#### **System Requirements**

- Microsoft® Windows® OS
- macOS® X
- Linux<sup>®</sup> OS
- Available USB™ port

# **Français**

### **MISE EN ROUTE**

- 1. Branchez l'adaptateur d'alimentation dans le récepteur. Branchez l'autre extrémité dans une prise murale. Pour de meilleurs résultats j5create recommande
- fortement l'utilisation de l'adaptateur d'alimentation 5V inclus avec votre appareil. 2. Branchez le connecteur Micro-B du câble USB™ 3.0 ou JUH377/JCH377. Connectez le connecteur de USB™ Type A (JUH377) ou USB-C® (JCH377) du câble
- USB™ 3.0 pour accueillir un ordinateur portable 3. Vous êtes maintenant prêt à branchez des appareils USB™ 2.0/3.0 à votre JUH377/JCH377
- Utilisez seulement la prise AC/DC de j5create inclus avec le JUH377/JCH377. L'utilisation
- d'autres prises peut causer des dégats à l'appareil et/ou autres risques immédiats. Quand vous connectez un appareil USB™ ou un Disque Dur externe à haute consomation, nous recommendons de connectez la prise AC/DC inclue avec votre appareil.

Le port avec l'icône  $\epsilon$  fournit une alimentation supplementaire jusqu'à 2.4A, effectuant un chargement rapide de iPad, smart phone, tablette, ou appareils comparables.

# **Environnement Requis**

- Microsoft® Windows® OS
- macOS® X ● Linux<sup>®</sup> OS
- Port USB<sup>™</sup> disponible
- 

# **Dutch**

#### **INSTELLEN**

- 1. Sluit de voedingsadapter aan op de aansluiting. Sluit het andere uiteinde aan op een stopcontact. Voor de beste resultaten raadt j5create sterk aan om de met het product meegeleverde 5V-voedingsadapter te gebruiken.
- 2. Steek de USB™ 3.0 Micro-B type connector in de achterkant van de JUH377/- JCH377. Steek de USB™ Type A (JUH377) of USB-C® (JCH377) connector in een vrije USB™ 3.0/Type-C poort van de computer.
- 3. De computer detecteert en installeert automatisch het stuurprogramma voor de JUH377/JCH377.
- Nu kunt u uw USB™ 2.0 en USB™ 3.0 apparaten aansluiten op de JUH377/JCH377. Gebruik alleen de j5create AC/DC-adapter die met de JUH377/JCH377 is
- meegeleverd. Het gebruik van andere adapters kan schade aan het apparaat veroorzaken en/of andere risico's veroorzaken. Als u een externe HDD of USB™-apparaat aansluit dat veel stroom vereist, raden
- we aan om de AC/DC-voedingsadapter aan te sluiten die met het apparaat is meegeleverd. De poort met het EEP pictogram biedt extra vemogen tot 2,4 A, voor het snel laden van een iPad®, smartphone, tablet of soortgelijk apparaat.

#### **Systeemvereisten**

● Microsoft® Windows®

202203-V6

- $emacOS@X$
- Linux® OS
- Beschikbare USB™-poort

# **Portuguese**

#### **CONFIGURACAO**

- 1. Ligue o transformador ao recetor. Ligue a outra extremidade a uma tomada elétrica. Para melhores resultados a j5create recomenda que utilize o transformador de 5V fornecido com o seu produto.
- 2. Ligue o conector USB™ 3.0 Micro-B à traseira do JUH377/JCH377. Ligue o conector USB™ tipo A (JUH377) ou USB-C® (JCH377) a uma porta USB™ 3.0/Tipo C do seu
- computador. 3. Em seguida, poderá ligar os seus dispositivos USB™ 2.0 e USB™ 3.0 ao JUH377/-
- JCH377. Utilize apenas o transformador AC/DC j5create fornecido com o JUH377/JCH377. A
- utilização de outros transformadores poderá causar danos no dispositivo e/ou apresentar outros riscos.
- Quando ligar um HDD externo ou dispositivo USB™ com alto consumo de energia, recomendamos que utilize o transformador AC/DC fornecido com o seu dispositivo. A porta marcada com o ícone  $r \nleq n$  fornece energia adicional de até 2.4A, o que permite carregar rapidamente um iPad®, smartphone, tablet ou dispositivo similar.

#### **Requisitos do sistema**

- Sistema operativo Microsoft® Windows®
- $\bullet$  macOS®  $X$
- Linux® OS ● Porta USB™ disponível

# **Deutsch**

# **ERSTE SCHRITTE**

- 1. Stecken Sie das Netzteil an den Rezeptor. Stecken Sie das andere Ende in eine Steckdose. Für beste Ergebnisse empfiehlt j5create dringen den 5V-Stromadapter zu verwenden. (In Produkt inbegriffen)
- 2. Schließen Sie den Micro-B-Stecker des USB™ 3.0-Kabels an Anschluss JUH377/- JCH377. Und schließen Sie den USB™ Type A (JUH377) oder USB-C® (JCH377) Stecker des Kabels an das Host-Laptop an.
- 3. Ihr Computer wird automatisch erkannt und installiert den Treiber für den JUH377/JCH377. Können jetzt verwendet werden. Wenn Sie das Produkt verwenden, verwenden Sie den mitgelieferten AC/DC-Adapter
- JUH377/JCH377, da die Verwendung anderer Adapter zu einer Beschädigung des
- Produkts oder anderen Risiken führen kann.<br>Wenn Sie eine externe HDD oder USB™ Gerät mit höherem Strombedarf<br>anschließen, empfehlen wir den AC/AD Strom-Adapter anzuschließen, der in ihrem Produkt inbegriffen ist.<br>Der Anschluss mit dem Zeichen 다知 bietet zusätzlich Stromversorgung bis zu 2.4
- A, Schnellladung eines IPad, Smartphone und Tablet oder ähnlichen Geräten.

# **System voraussetzungen**

- Microsoft® Windows® OS  $\bullet$  macOS<sup>®</sup> X
- Linux<sup>®</sup> OS
- Verfügbare USB™ Port

# **Italian**

# **INSTALLAZIONE**

- 1. Inserire l'adattatore di alimentazione nel connettore. Inserire l'altra estremità in una presa di rete. Per ottenere i migliori risultati, j5create consiglia vivamente di utilizzare l'adattatore di alimentazione a 5V in dotazione con il prodotto.
- 2. Inserire il connettore USB™ 3.0 Micro-B sul retro di JUH377/JCH377. Inserire il connettore USB™ Type A (JUH377) o USB-C® (JCH377) in una porta USB™
- 3.0/tipo C disponibile sul computer. 3. È possibile collegare i dispositivi USB™ 2.0 e USB™ 3.0 a JUH377/JCH377.
- Utilizzare solo l'adattatore CA/CC j5create in dotazione con JUH377/JCH377. L'uso di altri adattatori potrebbe causare danni al dispositivo e/o presentare altri rischi.
- Quando si collega un dispositivo HDD o USB esterno ad alta potenza, si consiglia di collegare l'adattatore di alimentazione CA/CC in dotazione con il dispositivo. La porta con l'icona  $F \leftrightarrow$  fornisce ulteriore alimentazione fino a 2,4 A, per caricare velocemente iPad®, smartphone, tablet o un dispositivo simile.

# **Requisiti di sistema**

- Microsoft® Windows® OS
- macOS® X ● Linux® OS
- Porta USB™ disponibile
- 

# **Español**

# **Primeros Pasos**

- 1. Enchufe el adaptador de corriente en el receptor. Enchufe el otro extremo a una toma de corriente. Para obtener los mejores resultados j5create recomienda que utilice el adaptador de alimentación de 5V incluido con nuestro producto.
- 2. Enchufe el conector tipo USB™ 3.0 Micro-B en la parte posterior del JUH377/JCH377. Enchufe USB™ Type A (JUH377) o USB-C® (JCH377) en un puerto USB disponible.
- 3. Ahora puede conectar sus dispositivos USB™ 2.0 y USB™ 3.0 al JUH377 / JCH377. Utilice sólo el adaptador j5create AC / DC incluido con el JUH377 / JCH377. El
- uso de otros adaptadores pueden causar daños al dispositivo y / o presentar otros riesgos.
- Cuando conecta un disco duro o dispositivo USB™ externo de alto consumo de energía, le recomendamos que conecte el adaptador de alimentación de CA / CC incluido con su dispositivo.

El puerto con el  $\leq$  icono proporciona una potencia adicional de hasta 2.4A, carga rápida iPad®, teléfono inteligente, tableta o dispositivo similar.

**Swedish**

1. Anslut strömadaptern till mottagaren. Anslut den andra delen till ett eluttag. För bästa resultat för j5create rekommenderas det starkt att använda den 5V strömadapter

2. Anslut USB™ 3.0 Micro-B type-kontakten till baksidan på JUH377/JCH377. Anslut USB™ type A- (JUH377) eller USB-C®-kontakten (JCH377) till en ledig USB™

3. Du kan nu ansluta dina USB™ 2.0- och USB™ 3.0-enheter till JUH377/JCH377. Använd endast den strömadapter för j5create som medföljer JUH377/JCH377. Användning av andra adaptrar kan orsaka skador på enheten och/eller

När du ansluter en extern hårddisk eller USB™-enhet som drar mycket ström rekommenderas det att ansluta den strömadapter som medföljde enheten. Porten med ikonen r $\neq$ n ger ytterligare ström på upp till 2,4 A, snabbladdning för iPad®,

#### **Requisitos de Systema**  ● Microsoft® Windows® OS

som medföljer produkten.

3.0/Type-C-port på datorn.

resultera i övriga risker.

● Microsoft® Windows® OS

smartphone, surfplatta och liknande enheter.

● Puerto USB™ disponible

**INSTALLNING**

**Systemkrav**

● macOS® X ● Linux® OS ● Tillgänglig USB™-port

● macOS<sup>®</sup> X ● Linux<sup>®</sup> OS

# **Dansk**

#### **OPSÆTNING**

- 1. Slut strømadapteren til receptoren. Sæt den anden ende i stikkontakten. For at få de bedste resultater, anbefaler j5create kraftigt, at du bruger 5V-strømadapteren, der følger med produktet.
- 2. Sæt USB™ 3.0 Micro-B-stikket i på bagsiden af din JUH377/JCH377. Sæt USB™ Type A (JUH377) eller USB-C®-stikket (JCH377) i en ledig USB™ 3.0/Type-C port på din computer.
- 3. Du kan nu tilslutte dine USB™ 2.0- og USB™ 3.0-enheder til din JUH377/JCH377. Brug kun j5create® vekselstrøm/jævnstrømsadapteren (AC/DC), der følger med din JUH377/JCH377. Brug af andre adaptere kan beskadige enheden og/eller føre til
- andre risici. Hvis du tilslutter en USB™-enhed, der bruger meget strøm eller en ekstern harddisk, anbefaler vi, at du tilslutter vekselstrøm/jævnstrømsadapteren (AC/DC), der følger med enheden. Porten me d r≠n ikonet giver ekstra strøm på op til 2,4A og hurtigopladning af en iPad®, telefon, tablet eller lignende enhed.

#### **Systemkrav**

- Microsoft® Windows® OS
- macOS® X
- Linux<sup>®</sup> OS
- Tilgængelig USB™-port

#### **Suomi**

#### **ASETUS**

- 1. Liitä verkkolaite liitäntään. Liitä toinen pää pistoasiaan. Parhaiden tulosten saamiseksi j5create suosittelee vahvasti, että käytät tuotteen toimitukseen kuuluvaa 5V:n verkkolaitetta.
- 
- 2. Liitä USB™ 3.0 Micro-B -tyypin liitin JUH377/JCH377:n taakse.<br>Liitä USB™ Type A (JUH377) tai USB-C® (JCH377) -liitin tietokoneen käytettävissä<br>olevaan USB™ 3.0/Type-C -porttiin.<br>3. Voit nyt liittää USB™ 2.0 ja USB™ 3
- Käytä ainoastaan JUH377/JCH377:n toimitukseen kuuluvaa j5create® AC/DC -verkkolaitetta. Muiden verkkolaitteiden käyttö voi vahingoittaa laitetta ja/tai aiheuttaa muita vaaratilanteita.
- Kun liität korkean virrankulutuksen USB™-laitteen tai ulkoisen HDD-aseman, on suositeltavaa liittää laitteen toimitukseen kuuluva AC/DC-verkkolaite. Portti, jossa on  $\mathbb{F}$  $\neq$  -kuvake, tarjoaa enintään 2,4 A:n lisävirran, iPad®:ille, älypuhelimelle, tabletille tai vastaavalle laitteelle.

#### **Järjestelmävaatimukset**

- Microsoft® Windows® OS
- macOS® X
- Linux<sup>®</sup> OS ● Käytettävissä oleva USB™-portti

# 日本語

#### **使ってみましょう**

- 1. 受容体への電源アダプタを接続します。壁のコンセントにもう一方の端を差し込みま す。JUH377/JCH377同梱されているACアダプターを必ずご使用いただきますよ うお願いいたします。
- 2. USB™ 3.0 ケーブルのマイクロ B コネクターをJUH377/JCH377に接続します。 USB™ 3.0 ケーブルの A (JUH377) or USB-C® (JCH377) タイプ コネクターを **ホストPCに接続します。**
- 3. 自動的にJUH377/JCH377用のドライバーを検出してインストールします。使用 準備は完了。
- 
- あなたは、高消費電力外付けHDDやUSB™デバイスを接続すると、私たちはあなた<br>のデバイスに付属のAC/ DC電源アダプタを接続することをお勧めします。<br>ご注意!!ご使用に際しては、必ずJUH340付属のAC/DCアダプターをご使用<br>ください。それ以外のアダプターを使用しないでください。<br>つながる危険がございますので絶対に使用しないでください。 アイコンが付いた1ポートは、最大2.4A出力の電力供給が可能iPad®、スマー - ^-- ^ ^ - ニン ^ ^ - ^ ^ - ^ - ^ - ^ - - ^ - - - ^ - - - ^ - - - ^ - - - ^ - - - ^ - - - ^ - - - ^ -<br>トフォン、その他の製品を急速充電することができます。

#### **必須環境**

- Microsoft® Windows® OS
- macOS® X
- Linux® OS
- Interto USD<br>● 利用可能なUSB™ ポート

#### 繁體中文

#### **開始安裝**

- 1. 連接電源供應器至JUH377/JCH377,請務必使用本產品附的5V電源適配器。
- 2. 連接USB™ 3.0 線Micro-B 端至JUH377/JCH377 · USB™ 3.0 線Type-A (JUH377) or USB-C® (JCH377) 端連接至電腦的USB™ 3.0埠。
- 3. 你的電腦會自動為JUH377/JCH377檢測並安裝驅動程序, 您可以開始使用 JUH377/JCH377。
- 使用產品的時候,要使用JUH377/JCH377附屬的ac/dc adaptor ,若是使用其他的轉 接頭可能會造成產品的狀態不良或其他牽連到事故的危險發生
- ※ 當JUH377/JCH377下端需要連接耗電量的外接硬碟或其它高耗電USB™設備 , 請記得 幫您的JUH377/JCH377接上其附屬的電源適配器。

 有標示此圖案的端口,會提供額外電源為您的iPad®、手機、平版或類似產品高達 2.4A快速充電。

#### **使用環境需求**

- Microsoft® Windows® OS
- macOS®X
- Linux® OS
- USB™ 埠

# **Norsk**

#### **OPPSETT**

- 1. Sett strømadapteren inn i mottaket. Sett strømledningen inn i en stikkontakt. For best resultat anbefaler j5create på det sterkeste at du bruker 5 V-strømadapteren som følger med produktet.
- 2. Sett USB™ 3.0 Micro-B-type-kontakten inn på baksiden av JUH377/JCH377. Koble USB™ Type A (JUH377)- eller USB-C® (JCH377)-kontakten til en tilgjengelig USB™ 3.0 / Type-C-port på datamaskinen.
- 3. Du kan nå koble USB™ 2.0- og USB™ 3.0-enheter til JUH377/JCH377. Bruk kun veksel-/likestrømadapteren fra j5create® som følger med JUH377/JCH377.
- Bruk av andre adaptere kan føre til skade på enheten og/eller utgjøre andre risikoer.
- Når du kobler til en USB™-enhet med høyt strømforbruk eller en ekstern harddisk, anbefaler vi at du kobler til veksel-/likestrømadapteren som følger med enheten. Porten med  $\leq$  -ikonet gir ekstra strøm på opptil 2,4 A for å hurtiglade en iPad®, smarttelefon, nettbrett eller lignende enhet.

#### **Systemkrav**

- Microsoft® Windows® OS
- macOS® X
- Linux<sup>®</sup> OS
- Tilgjengelig USB™-port

# **Magyar**

### **BEÁLLÍTÁS**

- 1. Dugja a tápfeszültség-adaptert az aljzatába. A másik végét dugja be egy konnektorba. A legjobb eredmény elérése érdekében a j5create erősen ajánlja, hogy a termékhez mellékelt 5 V-os tápfeszültség-adaptert használja.
- 2. Csatlakoztassa az USB™ 3.0 Micro-B típusú csatlakozót a JUH377/JCH377 hátuljához.<br>Csatlakoztassa az USB™ Type A (JUH377) vagy USB-C® (JCH377) csatlakozót a<br>számítógép szabad USB™ 3.0/Type-C aljzatához.<br>3. Most már csat
- készülékhez. Kizárólag a JUH377/JCH377 készülékhez mellékelt j5create® AC/DC adaptert használja. Más adapterek használata károsíthatja a készüléket és/vagy egyéb kockázatokat rejthet magában.
- Ha nagy energiafogyasztású USB™-eszközt vagy külső merevlemezt csatlakoztat, javasoljuk, hogy csatlakoztassa az eszközhöz mellékelt AC/DC hálózati adaptert.
- A ikonnal ellátott aljzat további, akár 2,4 A teljesítményű áramellátást biztosít iPad®, okostelefon, táblagép vagy hasonló eszköz gyorstöltésére.

#### **Rendszerkövetelmények**

- Microsoft® Windows® operációs rendszer
- macOS® X
- Linux<sup>®</sup> operációs rendszer ● Szabad USB™-aljzat
	-

# **简中**

#### 开始安装

- 1. 连接电源供应器至JUH377/JCH377,请务必使用本产品附的5V电源适配器。
- 2. 连接USB™ 3.0 线Micro-B 端至JUH377/JCH377, USB™ 3.0 线Type-A (JUH377) or USB-C® (JCH377) 端连接至电脑的USB™ 3.0埠。
- 3. 你的电脑会自动为JUH377/JCH377检测并安装驱动程序,您可以开始使用 JUH377/JCH377。
- ※ 使用产品的时候,要使用JUH377/JCH377附属的ac/dc adaptor ,若是使用其他的转
- 接头可能会造成产品的状态不良或其他牵连到事故的危险发生。 ※ 当JUH377/JCH377下端需要连接耗电量的外接硬碟或其它高耗电USB™设备 ,请记得
- 帮您的JUH377/JCH377接上其附属的电源适配器。 有标示此图案的端口,会提供额外电源为您的iPad®、手机、平版或类似产品高达

2.4A快速充电。

#### 使用环境需求

- Microsoft<sup>®</sup> Windows<sup>®</sup> OS
- $\bullet$  macOS®X
- Linux<sup>®</sup> OS
- USB™ 追

#### **REGULATORY COMPLIANCE**

#### FCC

This equipment has been tested and found to comply with FCC Part 15, Subpart B, ANSI C63.4-2014, ICES-003 Issue 6, January 2016 (Updated April 2019). Operation is subject to the following two conditions:

•This device may not cause harmful interference

•This device must accept any interference, including interference that may cause undesired operation of the device.

CE / UKCA

This equipment is in compliance with the requirements of the following regulations: EN 55032:2015/A1:2020 Class B, EN 61000-3-2:2014, EN 61000-3-3:2013, EN 55035:2020 RCM

Standard(s): AS/NZS CISPR

Disclaimer

Information in this document is subject to change without notice. The manufacturer does not make any representations or warranties (implied or otherwise) regarding the accuracy and completeness of this document and shall in no event be liable for any loss of profit or any commercial damage, including but not limited to special, incidental, consequential, or other damage. No part of this document may be reproduced or transmitted in any form by any means, electronic or mechanical, including photocopying, recording or information recording and retrieval systems without the expressed written permission of the manufacturer.

# **Русский**

# **USB™ Type-A 3.0 концентратор на 7 USB™ (JUH377) / USB-C® концентратор на 7 USB™ (JCH377)**

j5create offers a limited 2-year warranty. User's wear & tear damage is not included. The user shall call or<br>email j5create customer service with the defect information of the product and obtain a return authorization<br>numb In order to obtain a return authorization number, users should have the following information handy when

j5create does not warrant that the operation of the product will be uninterrupted or error-free. j5create is<br>not responsible for damage arising from failure to follow instructions relating to the product's use. This<br>warran

or workmanship; (b) cosmetic damage, including but not limited to scratches, dents, and broken plastic on<br>ports; (c) damage caused by tuse with non-j5create products; (d) damage caused by natural disasters; (e)<br>damage caus

THIS WARRANTY GIVES YOU SPECIFIC LEGAL RIGHTS, AND YOU MAY HAVE OTHER RIGHTS THAT VARY FROM STATE TO STATE (OR BY COUNTRY OR PROVINCE). OTHER THAN AS PERMITTED BY LAW, JSCREATE DOES NOT EXCLUDE, LIMIT OR SUSPEND OTHER<br>RIGHTS YOU MAY HAVE, INCLUDING THOSE THAT MAY ARISE FROM THE NONCONFORMITY OF A SALES CONTRACT. FOR A FULL<br>UNDERSTA NOT PROHIBITED BY LAW IN YOUR STATE, PROVINCE, JURISDICTION OR COUNTRY, THIS WARRANTY AND THE REMEDIES SET<br>FORTH ARE EXCLUSIVE AND IN LIEU OF ALL OTHER WARRANTIES, REMEDIES AND CONDITIONS, WHETHER ORAL, WRITTEN,<br>STATUTORY, J5CREATE'S RESPONSIBILITY FOR MALFUNCTIONS AND DEFECTS IN HARDWARE AND/OR SOFTWARE IS LIMITED TO REPAIR OR REPLACEMENT AS SET FORTH IN THIS WARRANTY. JSCREATE'S LIABILITY DOES NOT EXTEND BEYOND THE REMEDIES PROVIDED<br>FOR IN THIS LIMITED WARRANTY, AND JSCREATE DOES NOT ACCEPT LIABILITY FOR CONSEQUENTIAL OR INCIDENTAL DAMAGES,<br>FOR

JSCREATE'S LIABILITY IN ANY SITUATION WILL BE NO MORE THAN THE AMOUNT YOU PAID FOR THE SPECIFIC PRODUCT THAT IS<br>THE SUBJECT OF A CLAIM. THIS IS THE MAXIMUM AMOUNT FOR WHICH WE ARE RESPONSIBLE. EXCEPT FOR THE EXPRESS WARRANTIES CONTAINED IN THIS WARRANTY AND TO THE EXTENT NOT PROHIBITED BY LAW, JSCREATE<br>DISCLAIMS ALL OTHER WARRANTIES AND CONDITIONS, EXPRESS OR IMPLIED, STATUTORY OR OTHERWISE, INCLUDING WITHOUT<br>LI COUNTRIES DO NOT ALLOW DISCLAIMERS OF IMPLIED WARRANTIES AND CONDITIONS, SO THIS DISCLAIMER MAY NOT APPLY TO<br>YOU. TO THE EXTENT SUCH WARRANTIES AND CONDITIONS CANNOT BE DISCLAIMED UNDER THE LAWS OF THE UNITED STATES, CANADA (AND ITS PROVINCES) OR OTHERWISE, J5CREATE LIMITS THE DURATION AND REMEDIES OF SUCH WARRANTIES AND<br>CONDITIONS TO THE DURATION OF THIS EXPRESS LIMITED WARRANTY AND, AT J5CREATE'S OPTION, REPAIR OR REPLACEMENT SERVICES. SOME STATES, PROVINCES, JURISDICTIONS OR COUNTRIES MAY NOT ALLOW LIMITATIONS ON HOW LONG AN IMPLIED<br>WARRANTY OR CONDITION MAY LAST, SO THE LIMITATION DESCRIBED ABOVE MAY NOT APPLY TO YOU. NO WARRANTIES OR CONDITIONS, WHETHER EXPRESS OR IMPLIED, WILL APPLY AFTER THE LIMITED WARRANTY PERIOD HAS EXPIRED. SOME STATES, PROVINCES, JURISDICTIONS OR COUNTRIES DO NOT ALLOW LIMITATIONS ON HOW LONG AN IMPLIED<br>WARRANTY OR CONDITION LASTS, SO THIS LIMITATION MAY NOT APPLY TO YOU. WARRANTY SUPPORT ONLY APPILES WHEN THE COVERED PRODUCT IS LOCATED WITHIN THE COUNTRY IN WHICH JSCREATE<br>ORIGINALLY SOLD THE SYSTEM, AS REFLECTED IN JSCREATE'S RECORDS. IF YOU NEED SUPPORT FOR THE PRODUCT OUTSIDE OF<br>THEN JSC

Copyright© 2022 j5create. All rights reserved. All trade names are registered trademarks of their respective owners. Features and<br>specifications are subject to change without notice. Product may not be exactly as shown in

.<br>For mation please visit our website at http://www.j5create.com

#### **Технические особенности:**

‧7 USB™ Type-A 3.0, один из которых с поддержкой быстрой зарядки BC 1.2 до 2.4А

‧Обратная совместимость USB™ Type-A 3.0 портов с USB™ 2.0/1.0

‧Цвет черный (JUH377) / «Золотистый шампань» (JCH377)

1. Установите переходник для розетки на блок питания. Подключите блок питания к электрической сети. Для обеспечения максимальной производительности рекомендуется использование блока питания 5В,

2. Подключите разъём USB™ 3.0 Micro-B к задней части JUH377 / JCH377. Вставьте разъем USB™ Type-A (JUH377) или USB-C® (JCH377) в свободный

Используйте только AC/DC блок питания j5create, входящий в комплект JUH377 / JCH377. Использование других блоков питания может вызвать

При подключении внешнего жёсткого диска или других USB™ устройств с высоким энергопотреблением, рекомендуется использование AC/DC блока питания, входящего в комплект. Порт со значком С- обеспечивает доп. силу тока до 2.4А и быструю зарядку для iPad®, смарфтона, планшета или схожего

повреждение устройства и / или представлять другие риски.

● Доступный USB™ Type-A порт (JUH377) / USB-C® порт (JCH377)

3. Ваш компьютер автоматически обнаружит и установит драйвер для JUH377 / JCH377. Теперь вы можете подключать свои USB™ 2.0 и USB™ 3.0 устройства к

USB™ Type-A 3.0 / Type-C порт на вашем компьютере.

‧Скорость передачи данных до 5 Гбит/с

‧Установка драйвера не требуется

**Установка оборудования**

входящего в комплект.

‧Алюминиевый корпус

JUH377 / JCH377.

устройства.

**Системные требования** ● Microsoft® Windows®  $\bullet$  macOS® X ● Linux® OS

**LIMITED WARRANTY**

calling or emailing the service team:

(ii) a product serial number (iii) a description of the problem

(i) a copy of the original purchase invoice to verify your warranty

(iv) customer's name, address, and telephone number

**LIMITATION OF WARRANTY**